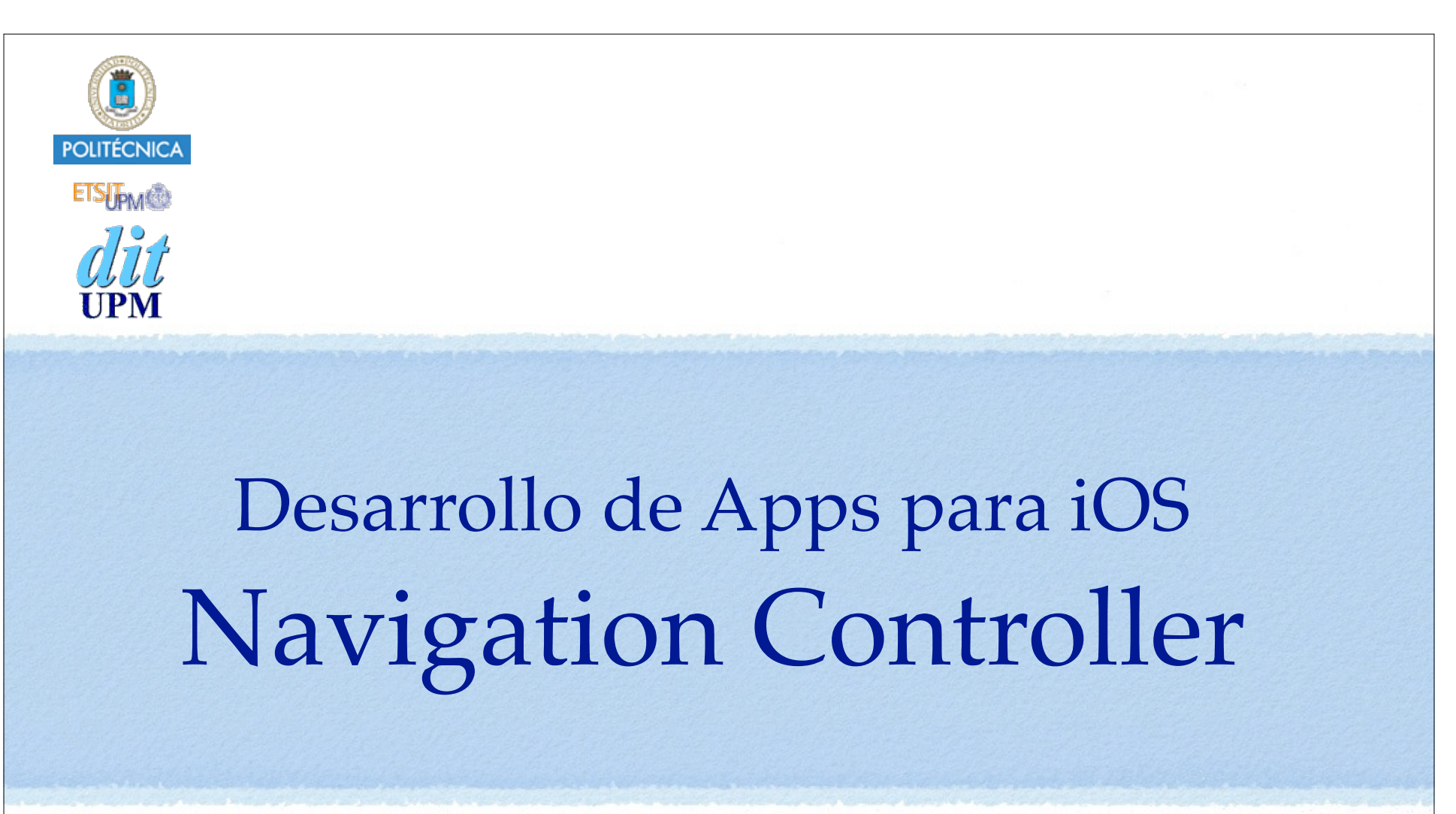

IWEB 2016-2017 Santiago Pavón

ver: 2016.09.05

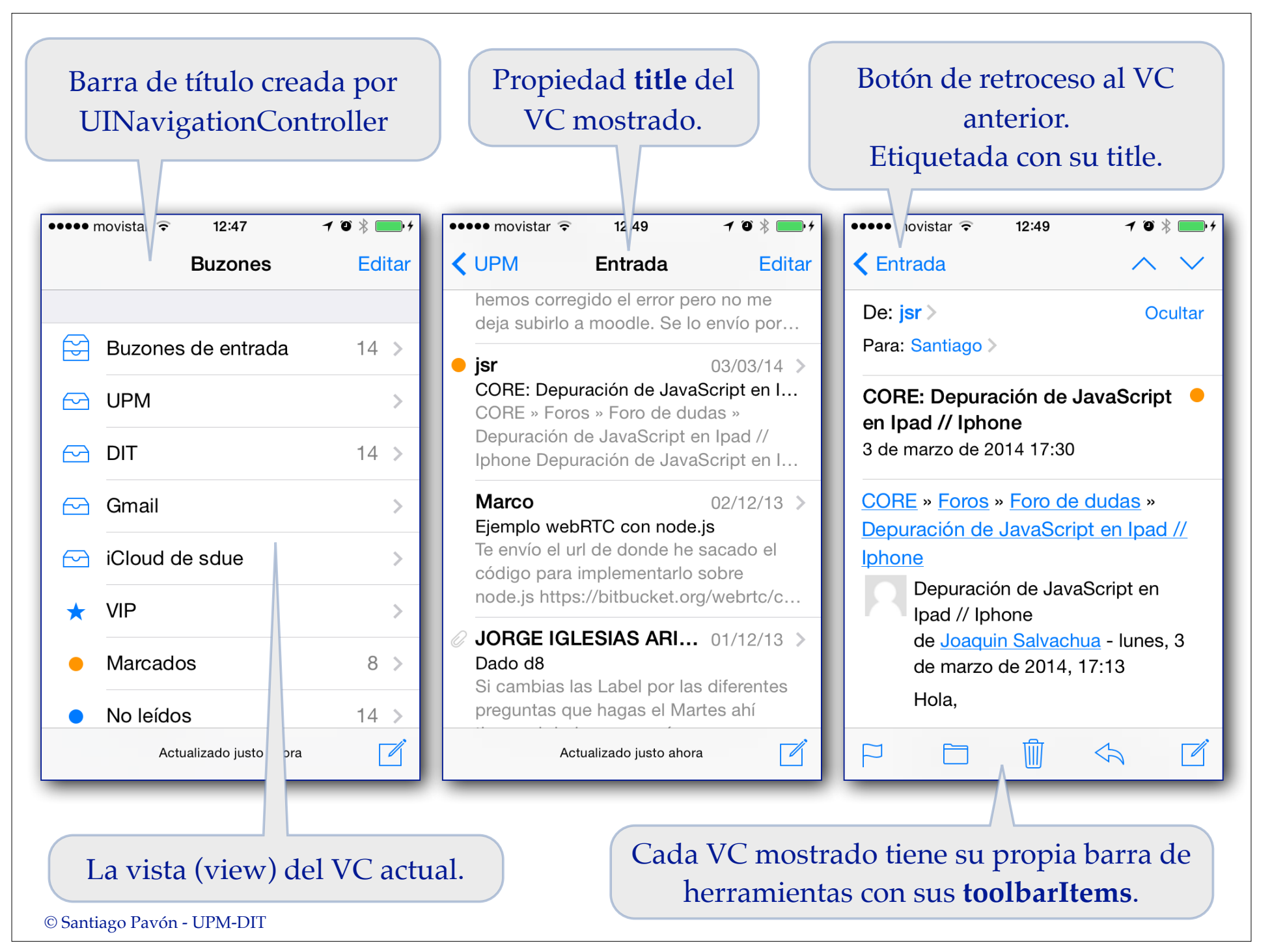

### Funcionamiento de UINavigationController

- La navegación con **UINavigationController** consiste en pasar por una serie de pantallas nuevas (View Controllers) con las que se crea una pila.
	- Para retroceder por la secuencia de pantallas por la que hemos pasado puede usarse el botón situado en la izquierda de la barra de navegación.
	- Opcionalmente, puede existir un botón en la derecha de la barra de navegación para pasar a la pantalla siguiente.
	- Y programáticamente se puede saltar a la pantalla que se desee.

#### Un **UINavigationController** muestra:

- Una barra de navegación (**UINavigationBar**) con:
	- un botón (**UIBarButtonItem**) para volver a la pantalla anterior.
		- Creado automáticamante con el título de la pantalla anterior, o añadido programáticamante.
	- el título de la pantalla actual.
		- asociado a la propiedad **title** del VC mostrado.
	- Otros botones (**UIBarButtonItem**) añadidos explícitamente en la derecha o la izquierda de la barra.
- La view del VC que esté actualmente en el **top** de la pila.
- Barra de herramientas (**UIToolBar**) que muestra el contenido de la propiedad **toolbarItems** del VC actual.

•**toolbarItems** es un array de objetos **UIBarButtonItem**.

### UINavigationController

#### Propiedades de **UINavigationController** :

- **topViewController** apunta al VC en el top de la pila.
- **visibleViewController** apunta al VC mostrado.
- **viewControllers** es el array con la pila de VCs.
- **navigationBar** es la barra de navegación mostrada.
- **toolBar** es la barra de herramientas mostrada.
- $-$  etc...
- Métodos de **UINavigationController** usados para navegar:

```
func popViewController(animated: Bool) -> UIViewController?
```

```
func popToRootViewController(animated: Bool) 
                               -> [UIViewController]?
```

```
func pushViewController(_ viewController: UIViewController,
                                             animated: Bool)
```
etc...

## UINavigationBar

- Los objetos **UINavigationBar** gestionan una pila con los objetos UINavigationItem por los que se va navegando.
	- Cada objeto UINavigationItem apunta al VC que debe mostrar cuando es el primer elemento de la pila.
- Es usado por los navigation controllers para implementar su interface de navegación.
	- pero las barras de navegación también pueden usarse de forma independiente.

## UINavigationItem

- Los objetos UINavigationItem contienen los botones y views que hay que mostrar en una UINavigationBar.
- Cada objeto View Controller usado en este tipo de navegación tiene asociado un objeto UINavigationItem donde configura los elementos a mostrar en la barra de navegación cuando es visible.
	- **title** es el título mostrado en el centro de la barra de navegación.
	- **backBarButtoItem** es el botón para retroceder a la pantalla anterior.
	- **prompt** es una línea de texto situada en la parte superior de la barra de navegación
	- **titleView**, **leftBarButtonItems**, **leftBarButtonItem**, **rightBarButtonItems**, **rightBarButtonItem** son views y botones personalizados.

 $-$  . . . .

## UIToolbar

- **UIToolbar** es una barra de herramientas.
	- Por herramientas queremos decir botones **UIBarButtonItem**.
- Los **UINavigationController** muestran en una barra de
	- herramientas los elementos contenidos en la propiedad **toolbarItems** del VC actual.
	- Cada VC tiene su propia propiedad **toolbarItems**.
	- **toolbarItems** es un array de objetos **UIBarButtonItem**.
		- •Los **UIBarButtonItem** pueden ser:
			- botones que usan target/action o segues:
				- estilos: con borde, planos, con texto, con imágenes predefinidas, texto personalizado o predefinido, etc.
			- botones usados para crear separaciones fijas o flexibles.
	- La visibilidad de esta barra se controla con la propiedad **isToolbarHidden**.

#### También podemos añadir nuestras propias **UIToolbar***s* a nuestras GUIs.

- Típicamente en la parte superior o inferior de la pantalla.

## UIViewController

- Los objetos **ViewControllers** tienen:
	- Propiedad **navigationController** que apunta al **UINavigationController** que los controla.
		- Y la propiedad **parent** también apunta al Navigation Controller.
	- Propiedad **title** usada en la barra de navegación para poner el título.
	- Propiedad **navigationItem** gestiona los botones y vistas que se muestran en la barra de navegación.
	- Propiedad **toolbarItems** es un array con los items a poner en la toolbar.
	- ...

# Demo: Añadir NavController

- Usando Interface Builder para editar un Storyboard:
	- **Arrastrar un objeto Navigation Controller desde la biblioteca de objetos**.
	- Se crea un objeto Navigation Controller y un objeto TableVC.
		- Si queremos seguir trabajando usando el TableVC creado, tendremos que usar el inspector de identidad para indicar cuál es la clase real del TableVC.
		- También podemos borrar el TableVC creado y enganchar el Navigation Controller con algún VC ya existente.

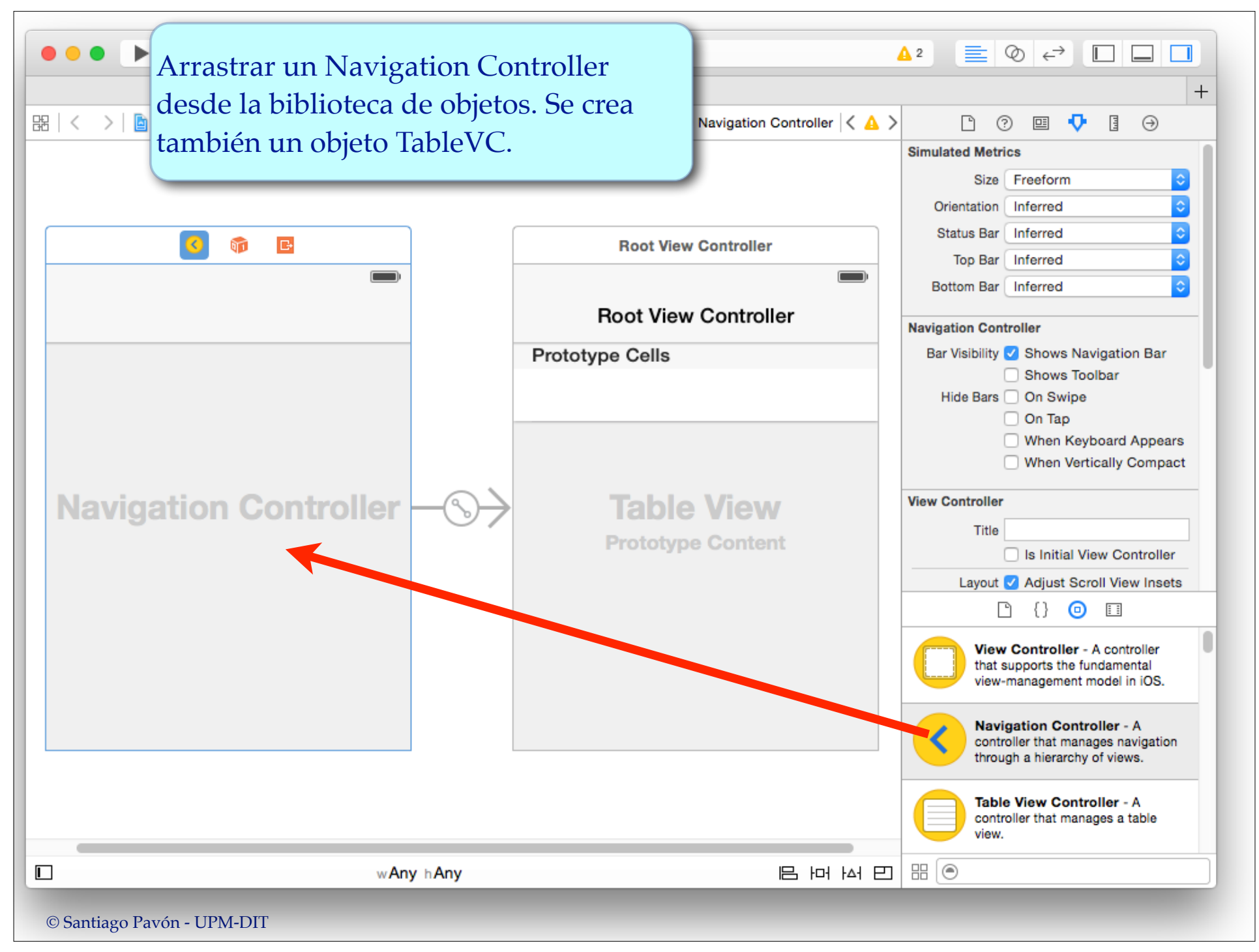

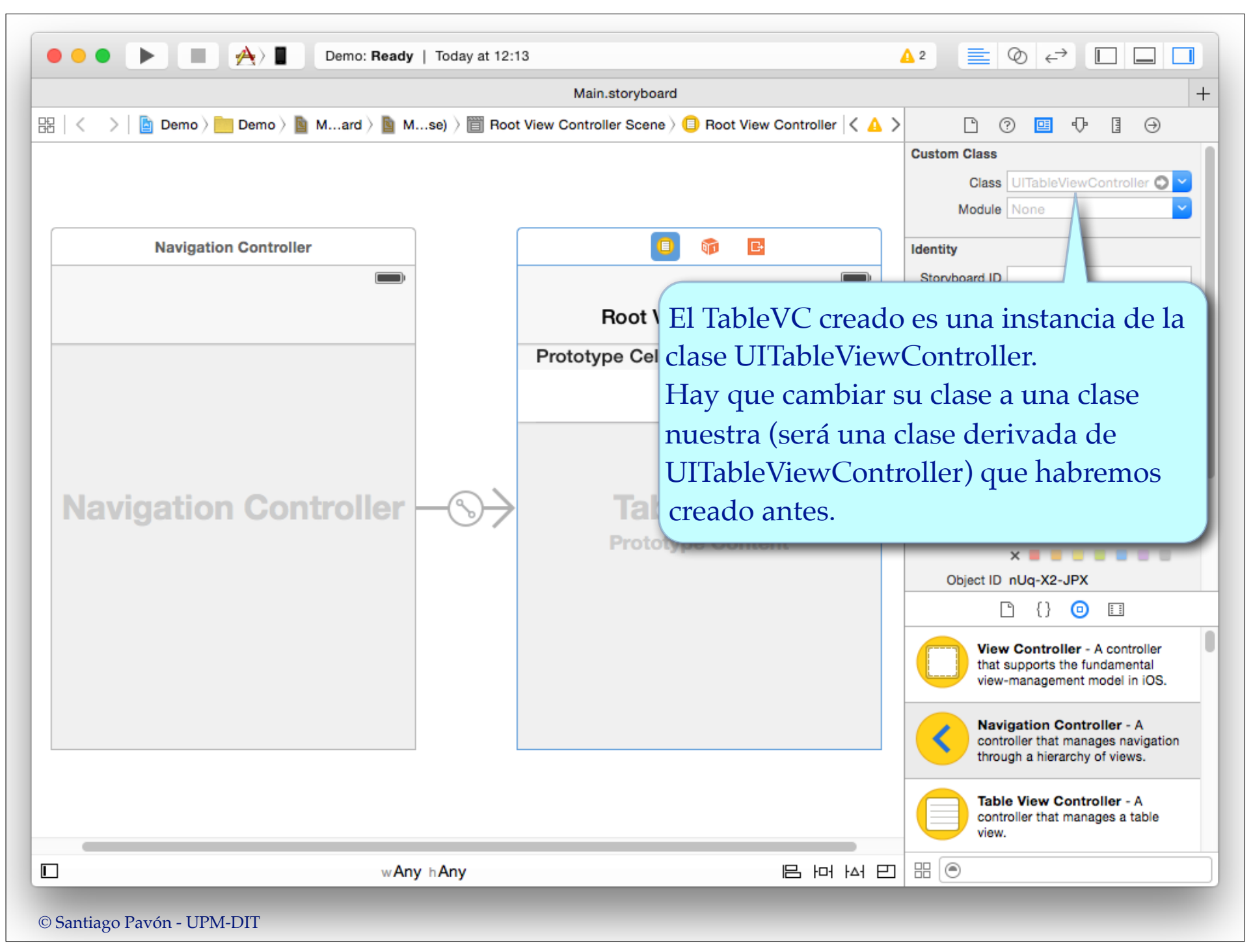

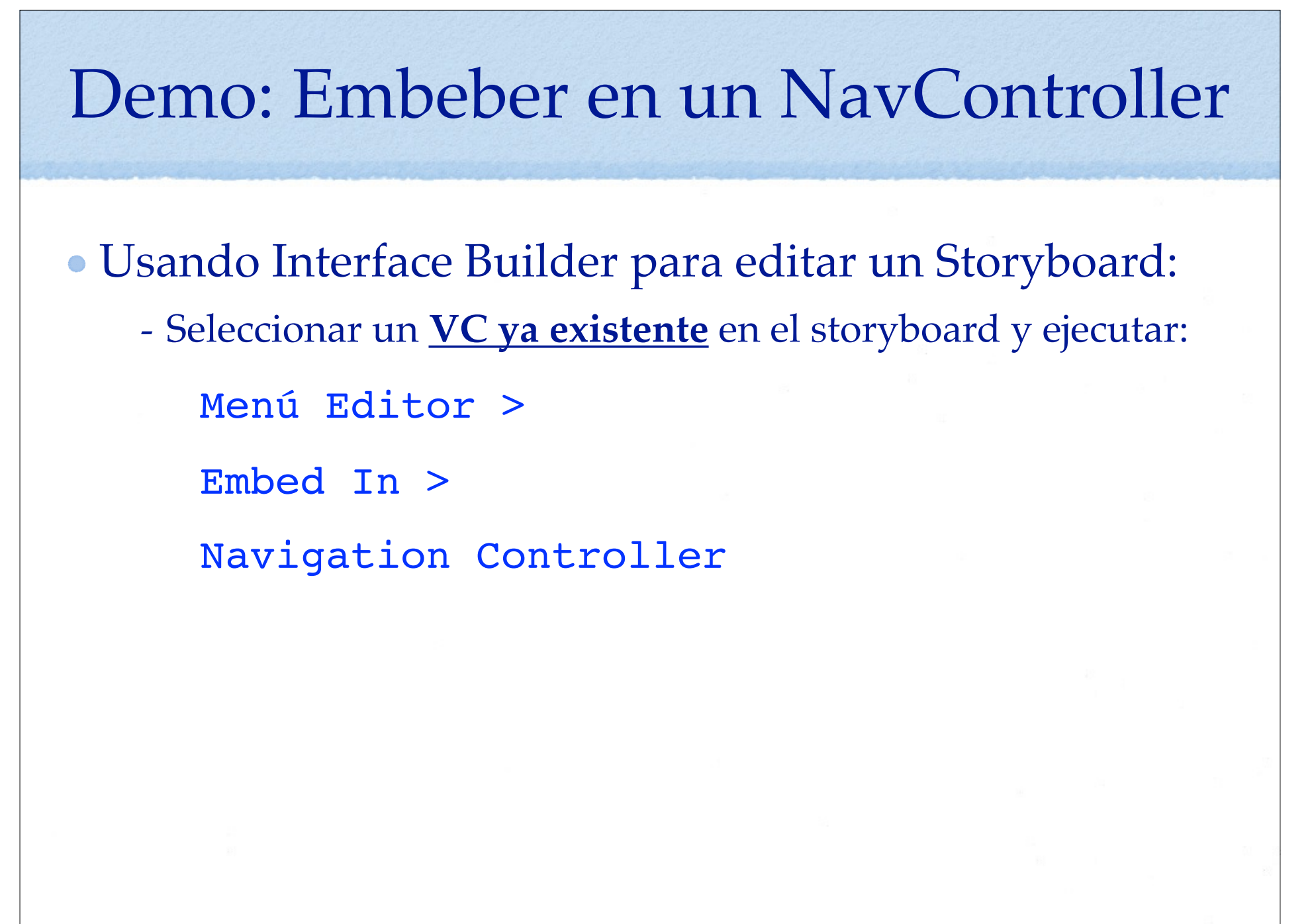

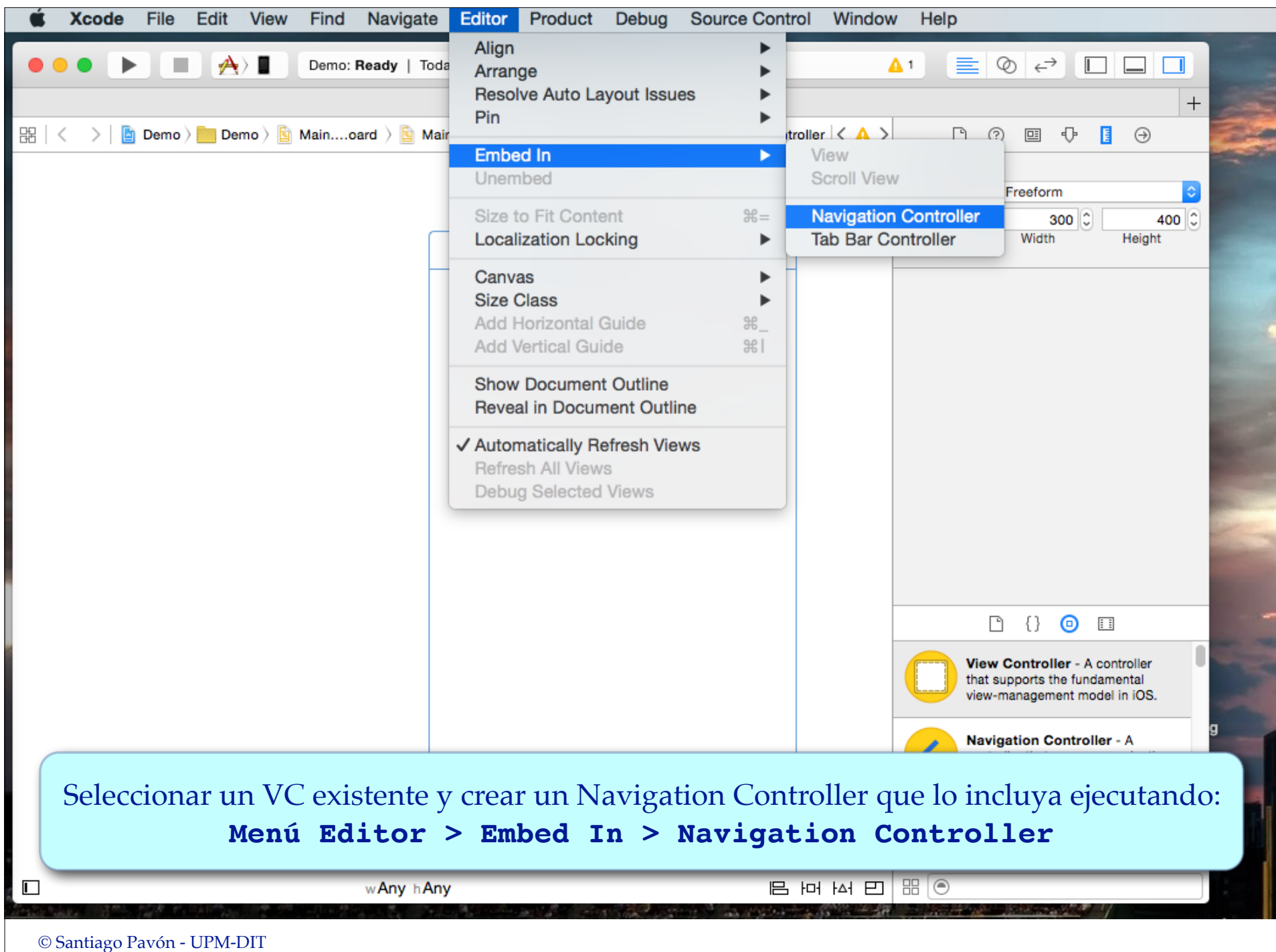

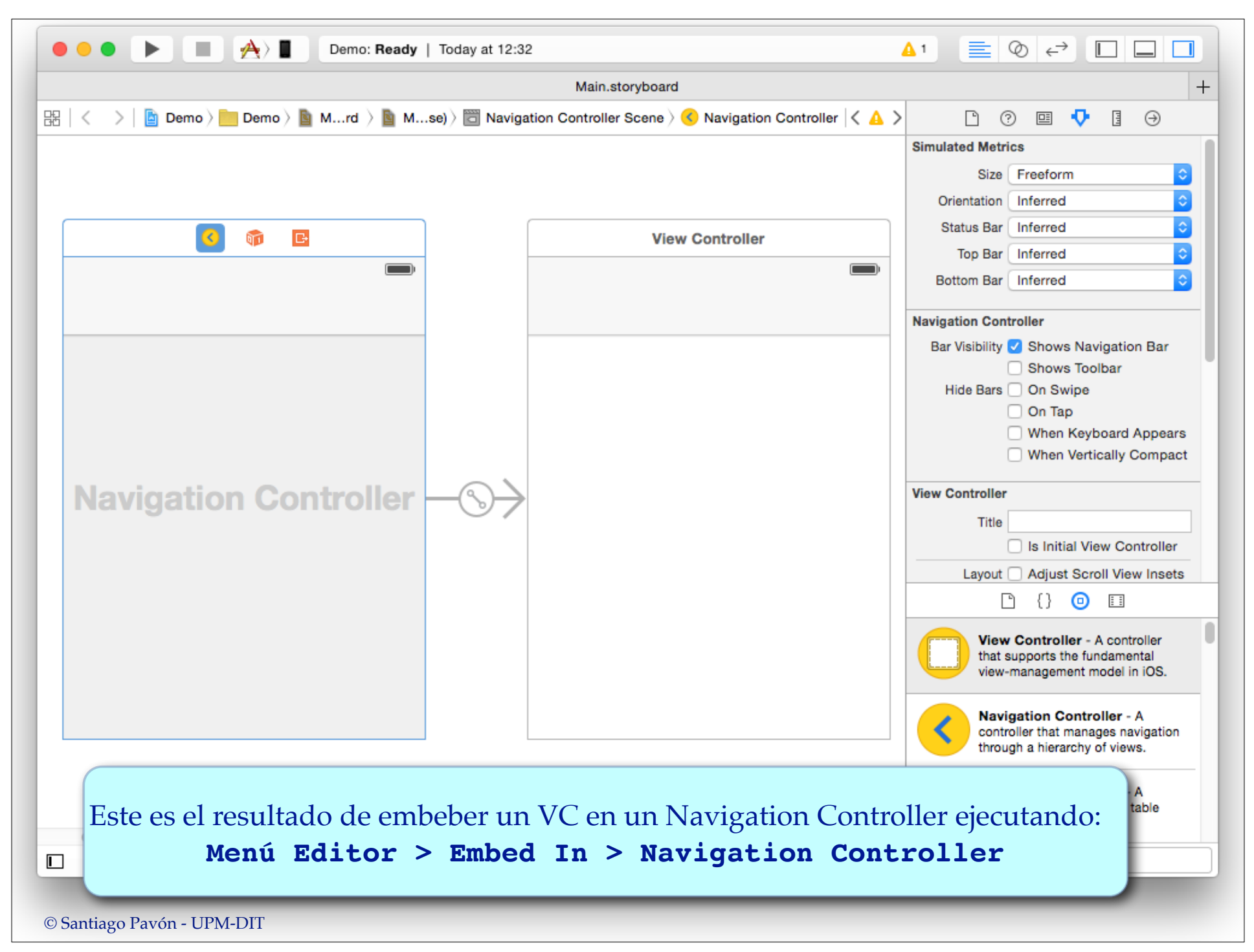

# Demo: Crear Segues

#### Editar un fichero storyboard para:

- Enganchar un **VC ya existente** a un **Navigation Controller ya existente**.
	- Hy que crear un segue **Relationship** de tipo **root view controller** desde el Navigation Controller hasta el VC.
- Enganchar entre sí los VC existentes para formar cadenas de navegación.
	- Hay que crear un **segue** de tipo **Show** para cada transición.
		- **Origen**: botón, celda de tabla, accesorio de la celda de una tabla, vc, reconocedor de gestos, ...
		- **Destino**: el VC destino.
		- **Identificador**: valor único que identifique el segue.

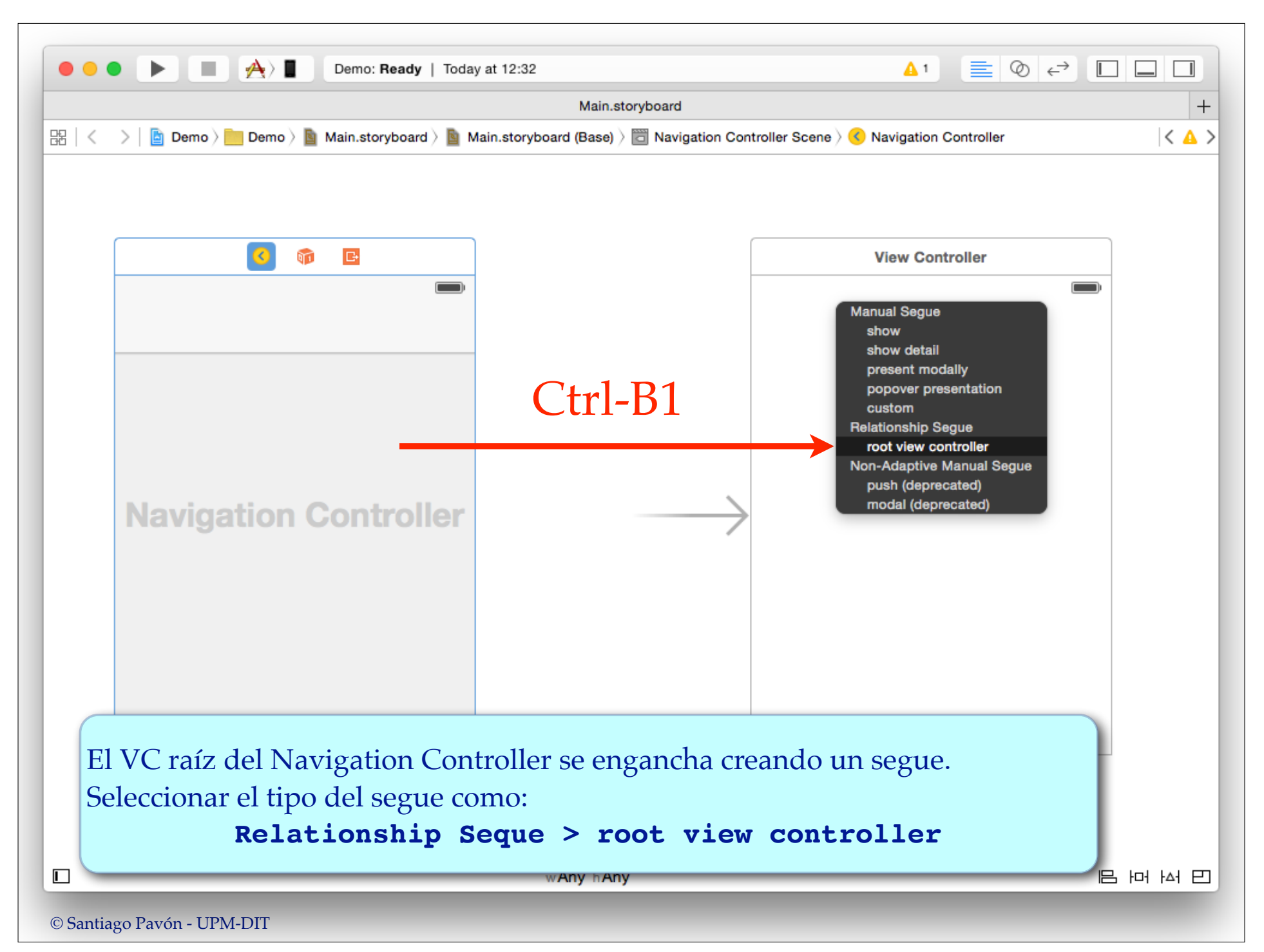

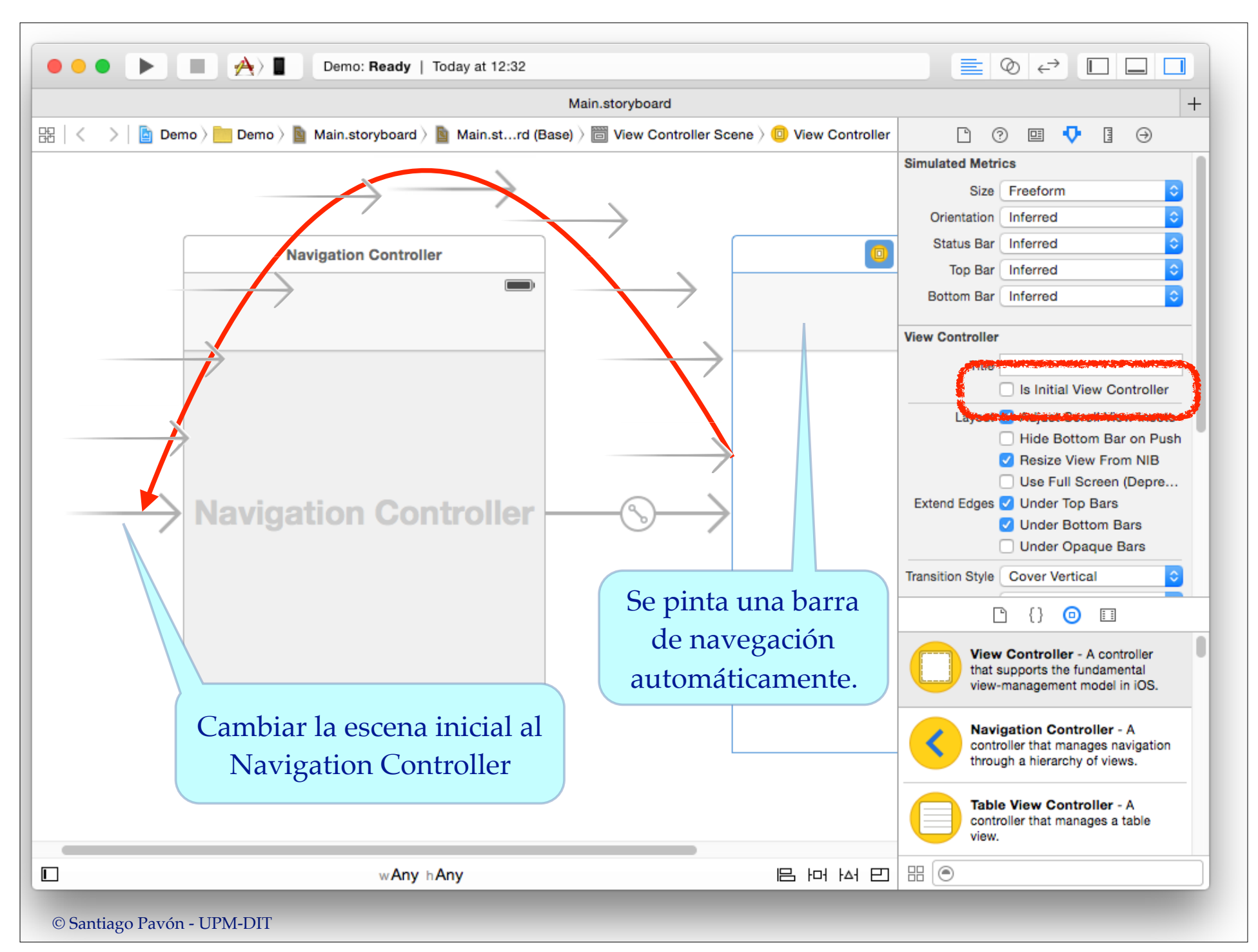

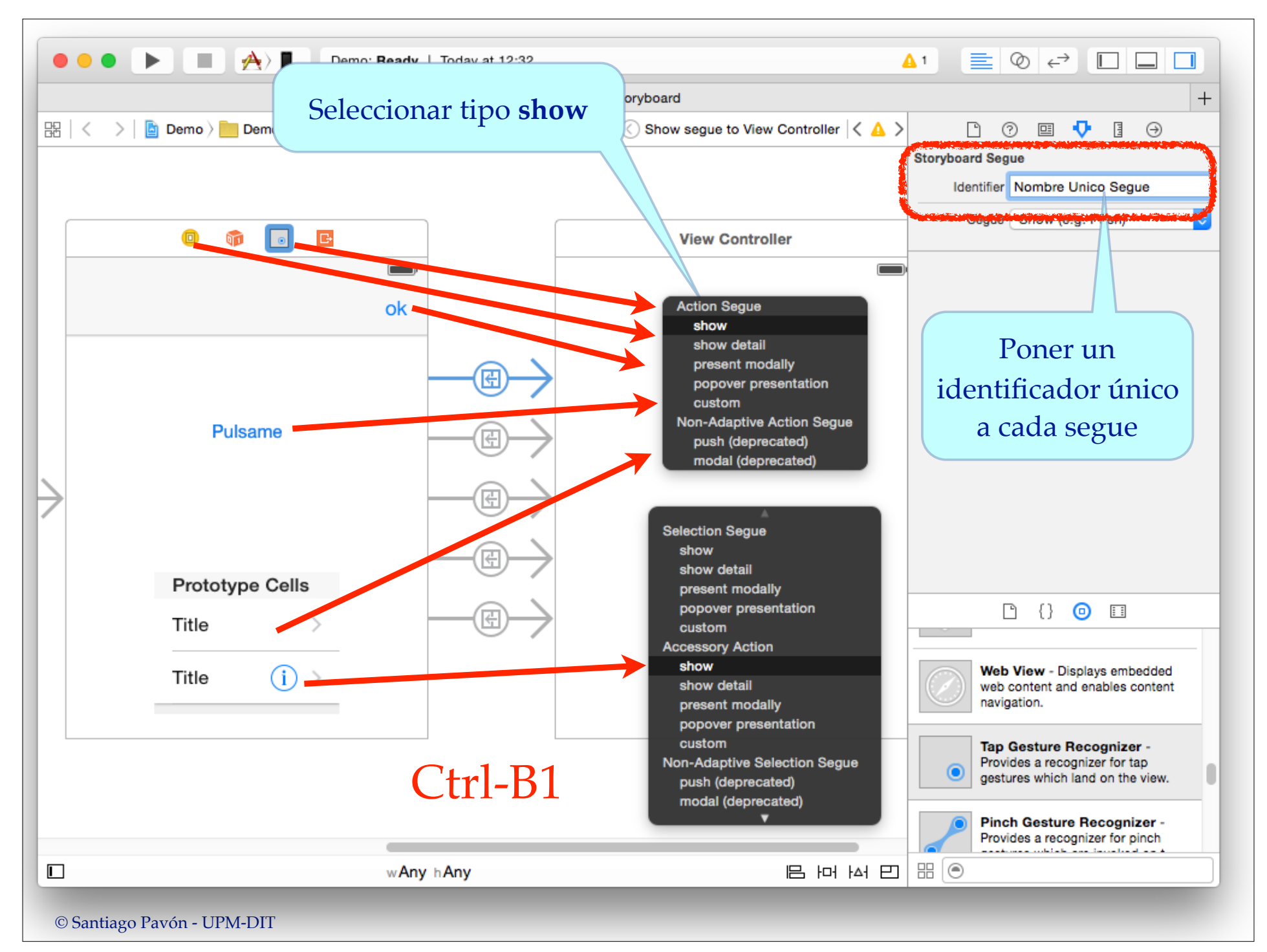

### Demo: IB - Configurar Un NavController

Desde IB, editar un storyboard para configurar los Navigation Controller y los VC que presenta:

- Añadir objetos Navigation Item a los VC que lo necesiten.
- Poner un título en la barra de navegación de cada VC.
- Estilo de la Navigation Bar.
- Visibilidad de la Navigation Bar y de la Tool Bar.
- Ocultar las barras con un tap, swipe, al mostrar el teclado, o al pasar a un Size Class vertical compacto.

- ...

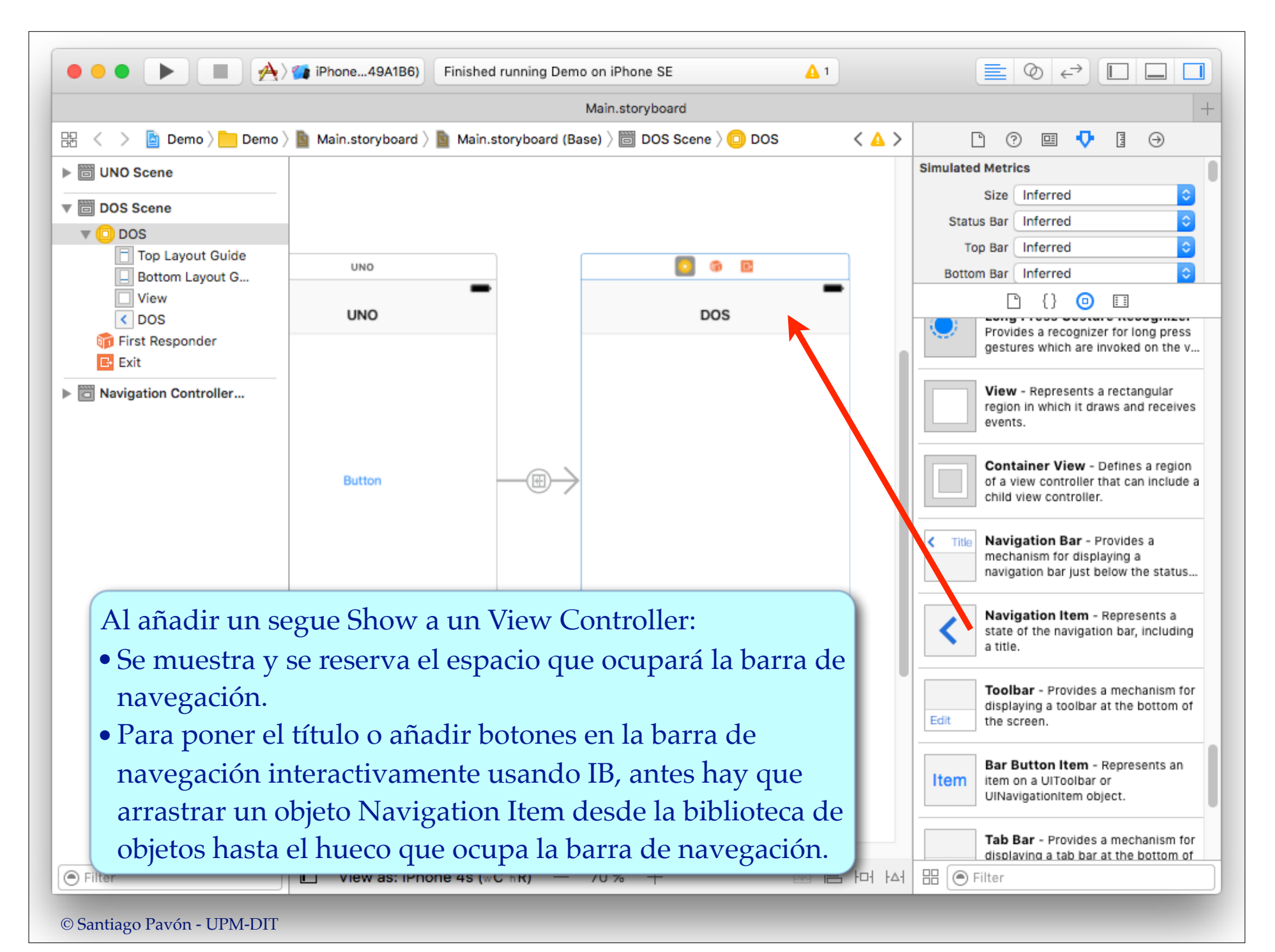

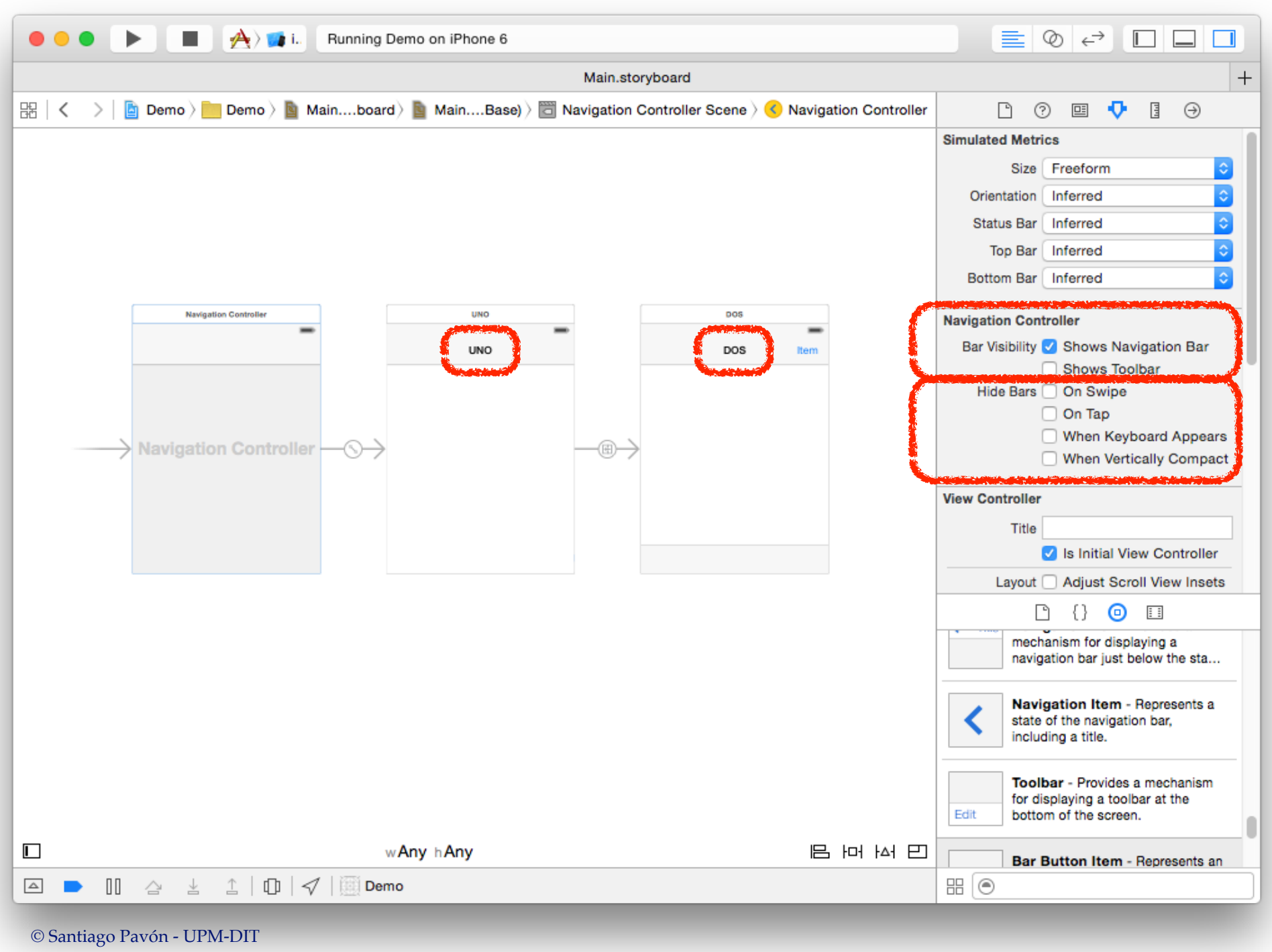

# Ejemplo: Añadir un Botón

- Los botones (UIBarButtomItem) se pueden añadir a la barra de navegación usando IB o programáticamente.
	- **Con Interface Builder:**
		- Añadir un botón a la barra de navegación:
			- Editar storyboard con Interface Builder.
			- Arrastrar un UIBarButtonItem desde la biblioteca de objetos a la barra de navegación.
			- Configurar propiedades del botón.
			- Crear IBActions o segues

#### **Programaticamente:**

```
let b = UIBarButtonItem(title: "acercar",
                          style: .done,
                        target: self,
                        action: #selector(acercar))
vc.navigationItem.leftBarButtonItem = b
```
Existen más métodos inicializadores que permiten especificar:

- imágenes, símbolos del sistema, views personalizadas.

```
© Santiago Pavón - UPM-DIT
```
# Flujo de Datos

- Normalmente, los view controllers por los que se navega necesitan pasarse datos entre ellos.
	- Ejemplo: Desde el view controller actual se pasan valores el siguiente view controller a mostrar asignándolos en propiedades del segundo View Controller.
- Buen diseño: poca cohesión entre los VC:
	- Evitar efectos laterales, facilitar la reutilización, VC independientes, ...
		- Evitar usar variables globales, objetos singletons, el delegado de la aplicación, etc. para pasar datos entre los VC.
- Para pasar datos al siguiente view controller:
	- ej: usar parámetros de entrada, protocolo data source.
- Para devolver datos al view controller anterior.
	- ej: usar delegación, unwind segues, closures.